# 2018 AIM Paper FAQ - New process

### **Calendar of Events**

How do I register for AIM?

How do I log in to my account?

I forgot my user name and/or password!

Can I still submit an abstract now?

Why is the site open if I can't submit an abstract?

How long is the site open?

What is my paper number and DOI number?

Is there a limit on file size or number of pages I can have for my AIM paper?

How do I create my paper so that it can be published online?

How do I submit my full paper?

I submitted my paper but want to make changes.

Who should I contact for help?

### Calendar of Events

| Jan 3, 2018     | Abstract submission deadline. Site closed at midnight EST.                                     |
|-----------------|------------------------------------------------------------------------------------------------|
| Jan 4, 2018     | No changes allowed online. Online system locked to allow organizers to select submissions      |
|                 | for presentation.                                                                              |
| Jan. 29, 2018   | Acceptance notification emailed.                                                               |
| Feb 2, 2018     | Site reopens for final edits and full paper submission                                         |
| May 1, 2018     | ITSC Paper Awards Deadline-Full Paper Submission                                               |
| Jun 15, 2018    | Full Papers not uploaded by Jun 15 will not be in the ASABE Technical Library until after AIM. |
| Jun 15, 2018    | Early Bird Registration-Presenters MUST be registered                                          |
|                 | Submission site closed at midnight EST. No changes allowed online.                             |
| July 29, 2018 – | Revised papers may be uploaded. Papers uploaded at this point may not be online until after    |
| Aug 1, 2018     | AIM.                                                                                           |

## How do I register for AIM? Right click here

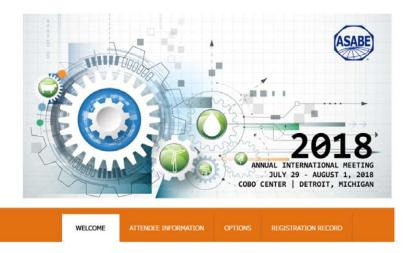

## How do I login in to my account? Click here

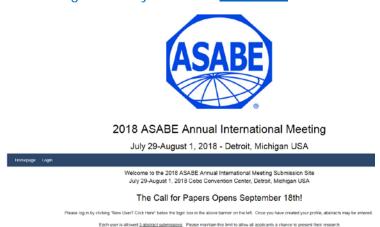

## I forgot my user name and/or password?

If you forgot your user name OR password, select the "Forgot Password" link at the bottom of the log in box. You will receive an email with your username and a link to create a new password.

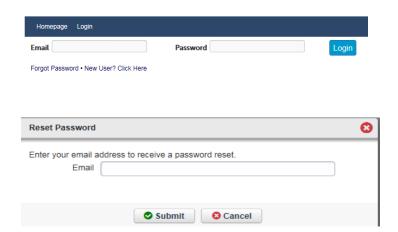

#### Can I still submit an abstract now?

The deadline for submitting abstracts is January 3, 2018. Abstracts will be assigned to scheduled sessions by session organizers. No new abstracts can be added to the program after the deadline.

## Why is the site open if I can't submit an abstract?

The site is open only for *EDITS* to your current submissions (updating author information, institutions, or general presentation information such as titles or presenters) and also to SUBMIT YOUR FULL PAPER for the Online Technical Library.

## How long is the site open?

The site will be open until 11:59PM EST on June 15, 2018. This is the <u>deadline for full paper submission</u> as well as any changes made to the abstract or author information. No changes will be made to the AIM program after June 15 - NO EXCEPTIONS.

## What is my paper number and DOI number?

Your paper has a "Submission ID" as shown below. Your "Paper Number" is a seven digit number. For 2018, it is 1800000 plus the "Submission ID". For example, if your submission ID is 1642, your unique Paper Number is 1800000 + 1642 = 1801642.

Your unique DOI number is "10.13031/aim.20" plus the Paper Number 10.13031/aim.201701642 1642

For example, if the Submission ID number is "1642"

1801642

Paper Number (used by the Word paper template)

10.13031/aim.201801642

DOI number (used by the Word paper template)

## Is there a limit on file size or number of pages I can have for my AIM paper?

There are no restrictions on file size or number of pages you can submit.

## How do I create my paper so that it can be published online?

Download the <u>2018 Annual Meeting Paper Template</u> to create your manuscript in a Microsoft Word file (.doc or .docx file). Microsoft Word files are the only compatible file types. The template at <u>www.asabe.org/ManuscriptTemplates</u> contains <u>required content for online indexing</u> and describes formatting for fonts, styles, equations, figures, tables, lists, styles, and references. Download the latest version each year. **Do NOT use a template from a previous year**.

### How do I submit my full paper?

After you have submitted an abstract and it has been reviewed and accepted into a session at AIM, the site will reopen (Feb. 2 – Jun. 15). Upload your full paper if you would like it published in our Online Technical Library. You must already have an account with the submission tied to it. We index the paper and make it available worldwide. You **will not** be able to submit a *new* abstract. Your file name should be your paper number. Example 1812345

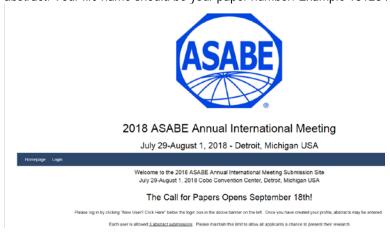

Click "Submissions". It will take a few minutes.

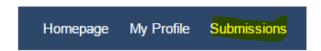

Click on "File name"

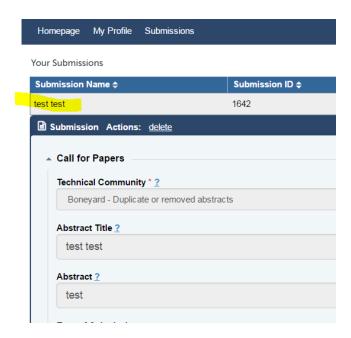

### Scroll down until you come to

Please upload your presentation from template - http://www.asabe.org/manuscripttemplates - doc or docx file Upload

#### Download file

Please upload your presentation from template - http://www.asabe.org/manuscripttemplates - doc or docx file <u>Download file</u> Upload 

\*\*

#### Save & Submit

### I submitted my paper but want to make changes:

Only one file can be uploaded for each submission. If you need to update the file, you have to remove the current file and Re-upload your new one.

After uploading, make sure to again select the "Save & Submit" button.

**PROOF your submission actions!** Check every section which is summarized above. Double check content and spelling in each section. **THIS IS THE INFORMATION THAT WILL GO IN THE PROGRAM** so make sure it is correct.

## Who should I contact for help?

If your question relates to ASABE policies on publications or meeting presentations, try visiting the ASABE Annual Meetings website at <a href="https://www.ASABEmeetings.org">www.ASABEmeetings.org</a>. There we list key deadlines, schedules, registration information, as well as information on paper templates and submission. If you cannot find your answer there, you can contact the meetings department at <a href="matter:mtgs@asabe.org">mtgs@asabe.org</a> or the publications representative at <a href="matter:Publications@asabe.org">Publications@asabe.org</a>.

If you have any questions or issues with your submission, contact mtgs@asabe.org